### **Course on BASCOM AVR - ( 9 )**

## **Theoretic/Practical course on BASCOM AVR Programming. Author: DAMINO Salvatore.**

**MORSE CODE (3).**

As previously stated in order to efficiently use the features of **Mini Modules** it is necessary a deep knowledge of the used **CPU** structure. For this purpose it is really suggested a complete reading of **CPU Data-Sheet**. Below there are some brief but important part of this documentation.

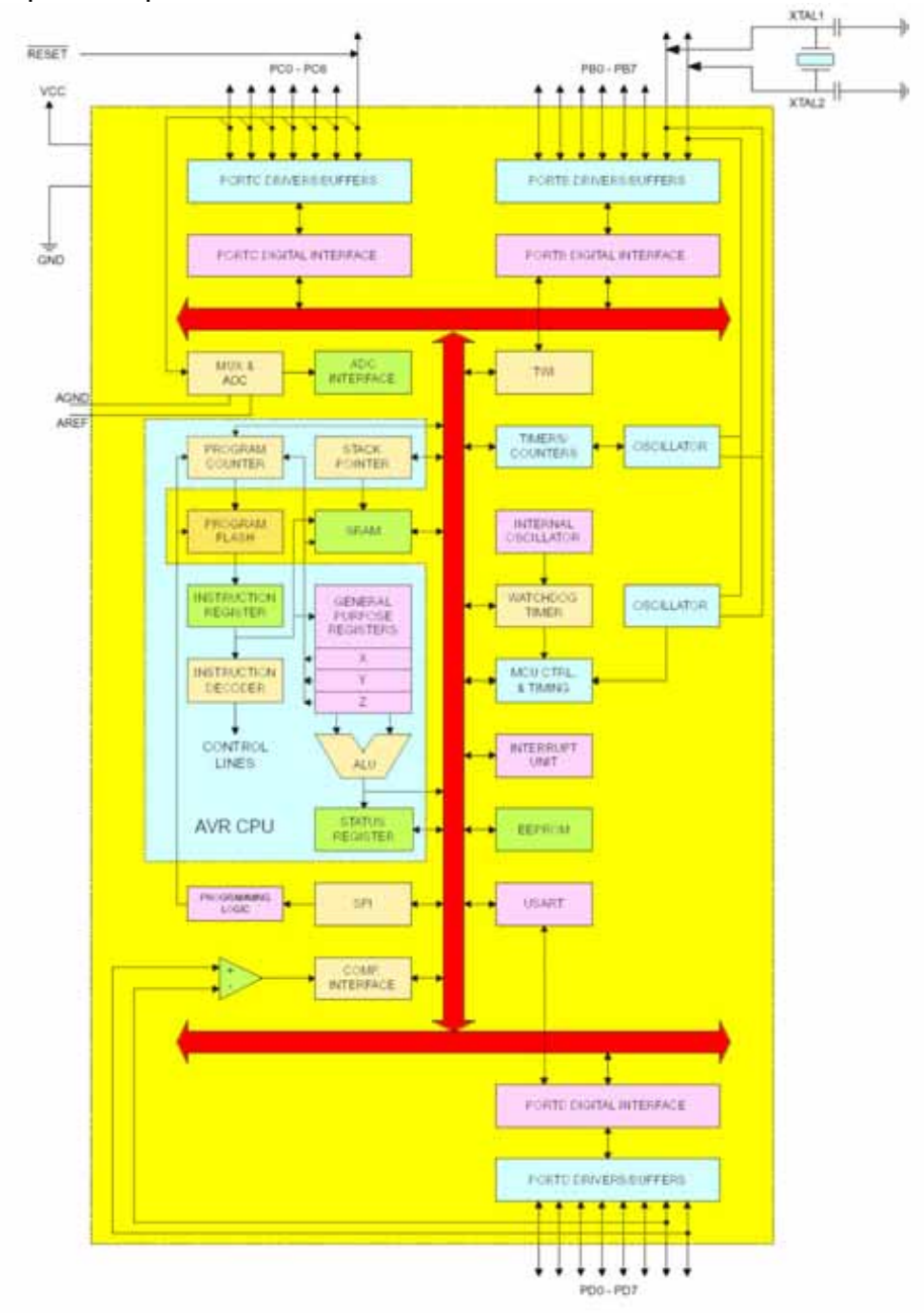

**Blocks Diagram of Atmel ATmega08 CPU.**

In this lesson we take advantage of the functionalities offered by **Example.014** and we enlarge them by adding an important feature offered by standard **GMM AM08 Mini Module** that is the internal **EEPROM**.

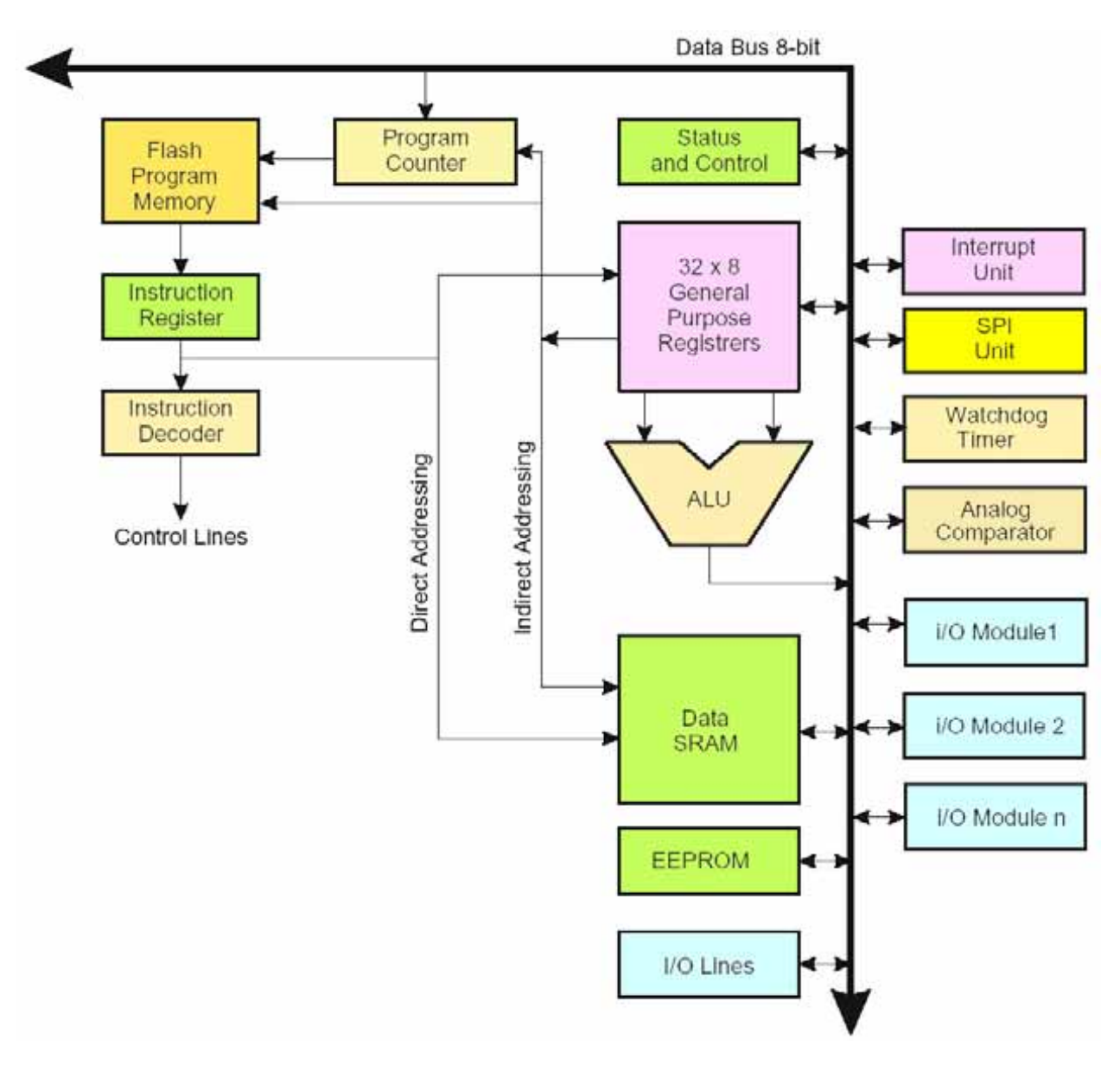

#### **CPU Structure.**

About memories, the **GMM AM08** has the following resources:

- **8K** bytes of **FLASH** for Code.
- **1K** bytes of internal **RAM** for data.
- **512** Bytes of **EEPROM** for data.
- **3 2** "**General Working Registers**"

Register File

#### Data Address Space

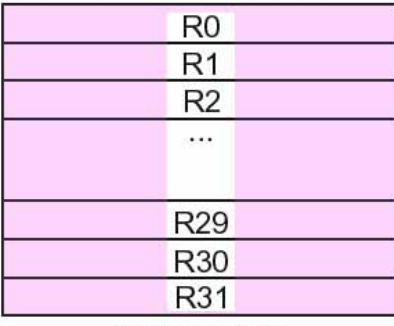

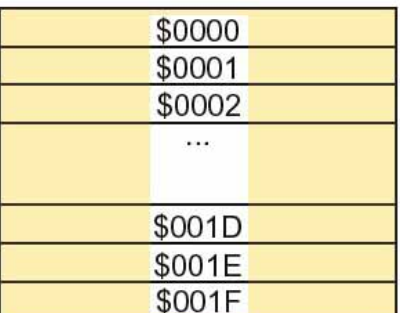

#### I/O Registers

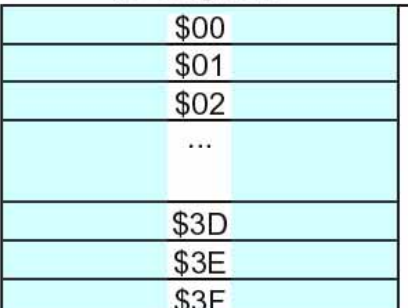

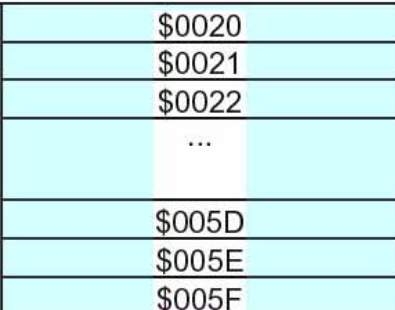

Internal SRAM

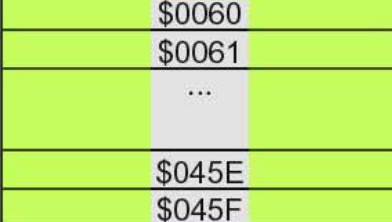

# **Data Memory Map.**

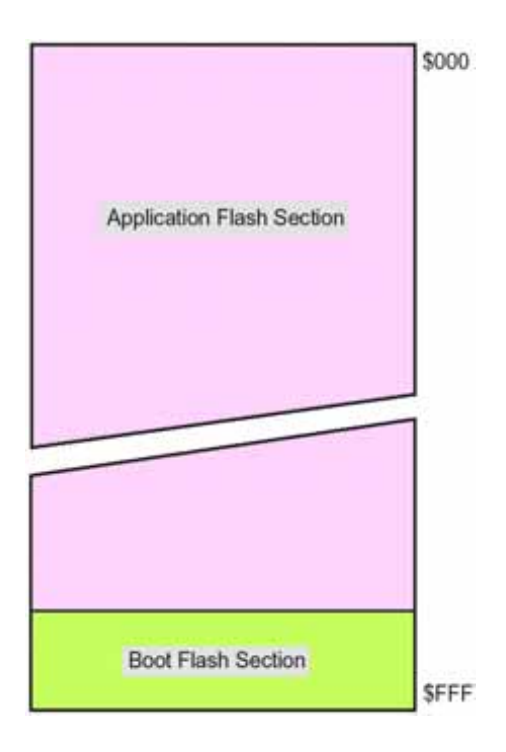

**Program Memory Map.**

In this example we take into account the possibilities offered by the **512 Bytes** of internal **EEPROM**.

This section is a **Memory** that is capable to maintain the information even without power supply. It is different from **FLASH** memory in fact it can be written, erased, rewritten, etc. at **Byte** level, for a very high number of times. In the specific case of this device the **Manufacturer Company** ensures **100K Cycles**, that aren't really few.

The application fields are numerous and they are limited only by fantasy of the developer. For example, you can set a defined number of parameters dedicated to specialize each produced devices or, as it happens in our example, it can memorizes some messages that are then generated by **Morse** code.

Once the message has been edited, it is memorized inside a **list** of messages on **EEPROM** of **GMM AM08**. At each message it is assigned an identification number that is used to recall and generate it.

All the messages will remain on the **Mini Module** even when the device is turned off. Then when it is turned back on, the messages can be recalled and regenerated without problems.

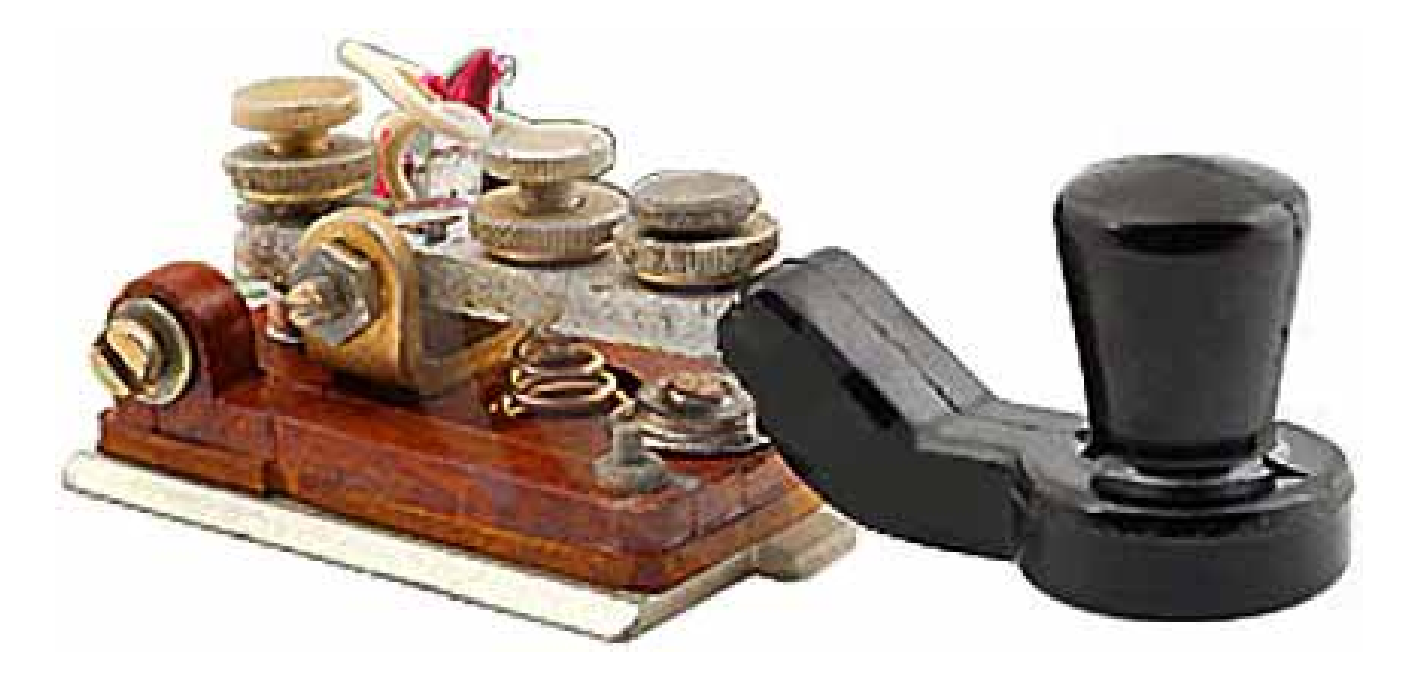

**Telegraph Key.**

## **Example.015. Training Program for MORSE Code With EEPROM.**

**Added Definitions: None** 

**Added Declarations: None** 

**Added Instructions:** READEEPROM ; WRITEEEPROM ; CHR ; SPACE.

**Added Operators: None** 

**Example** program **1 5** of **BASCOM AVR** course.

It generates messages with **Morse** codes and save/load them into/from internal **EEPROM**.

The program can perform the following operations: ask for a message and then generates it with Morse codes on buzzer, define the generation speed of the **Morse** codes, repeat the generation of the last inserted message, save up to **5** messages on **EEPROM**, load a message from **EEPROM** and finally it generates the **3** special **Morse** codes dedicated to attention, error and repeat.

The user interactions happen through a serial console provided of keyboard and monitor and it must communicate with a fixed physical protocol at **19.200 Baud**, **8 Bit x chr**, **1 Stop bit**, **No Parity**.

This console can be another system capable to support a serial **RS 2 3 2** communication. In order to simplify the use it can be used a **PC** provided of one **COMx** line, that execute a terminal emulation program as **HYPERTERMINAL** or the homonym modality provided by **BASCOM AVR** (see **IDE** Configuration).

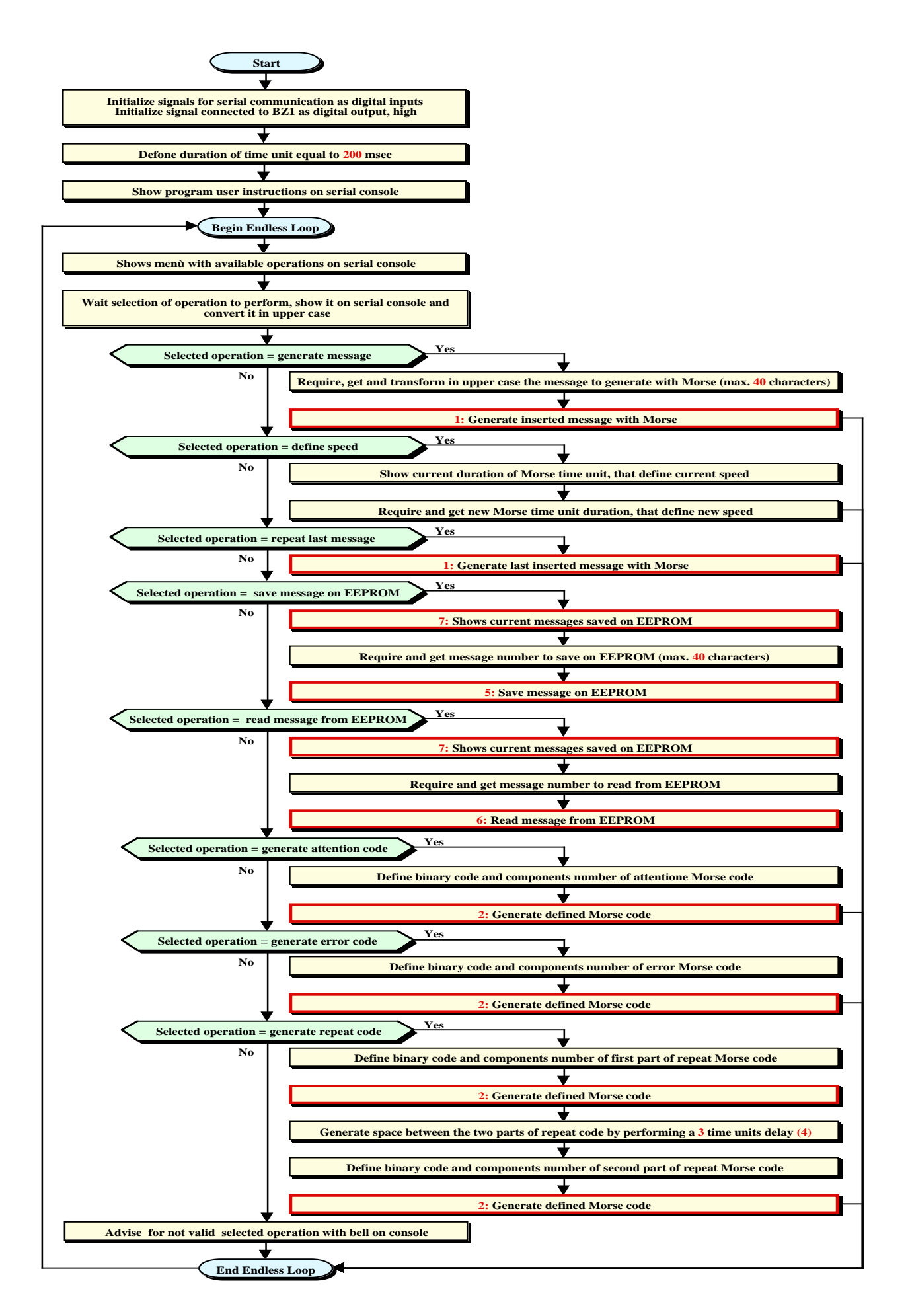

#### **Flow Chart Diagram of the Program.**

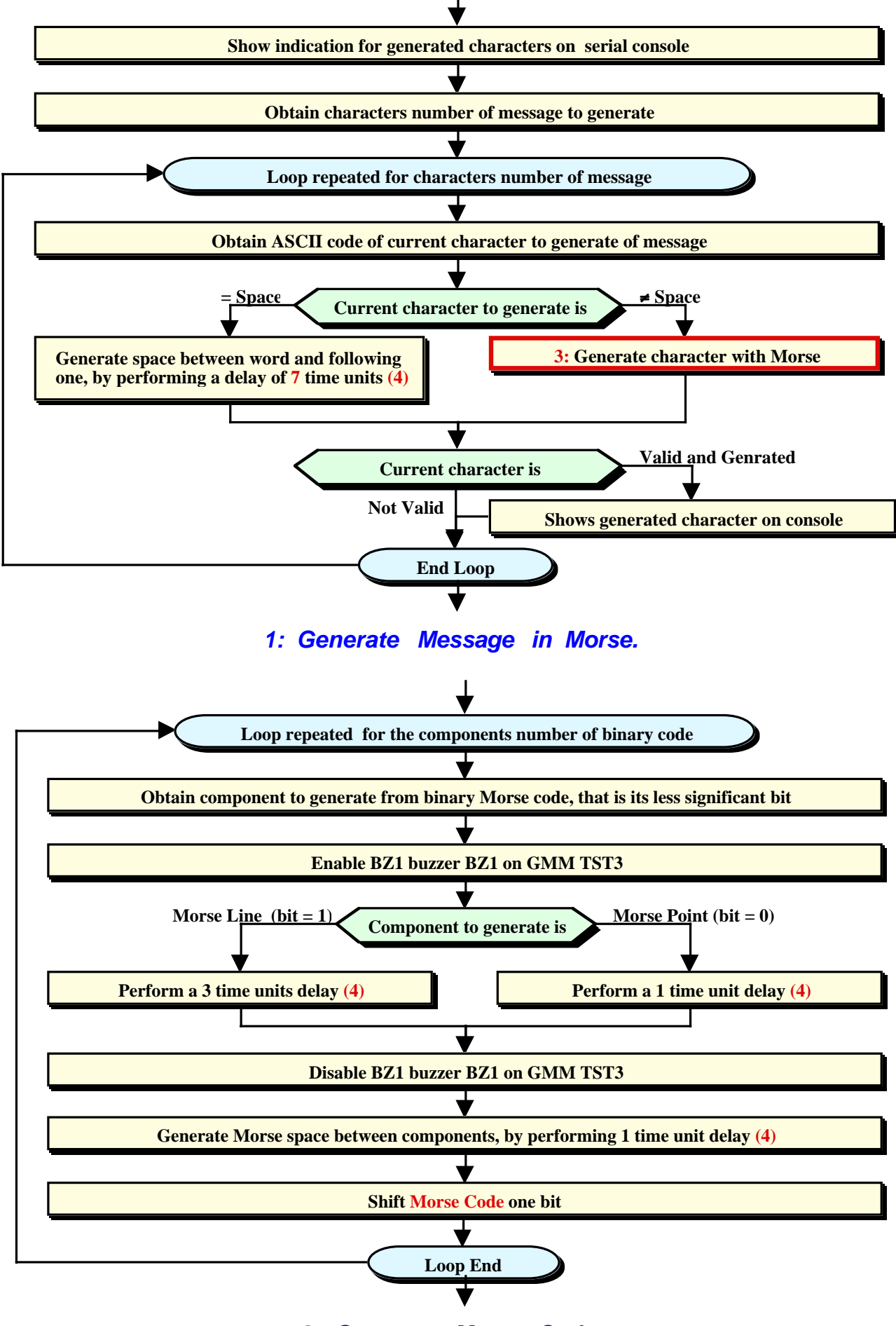

**2: Generate Morse Code.**

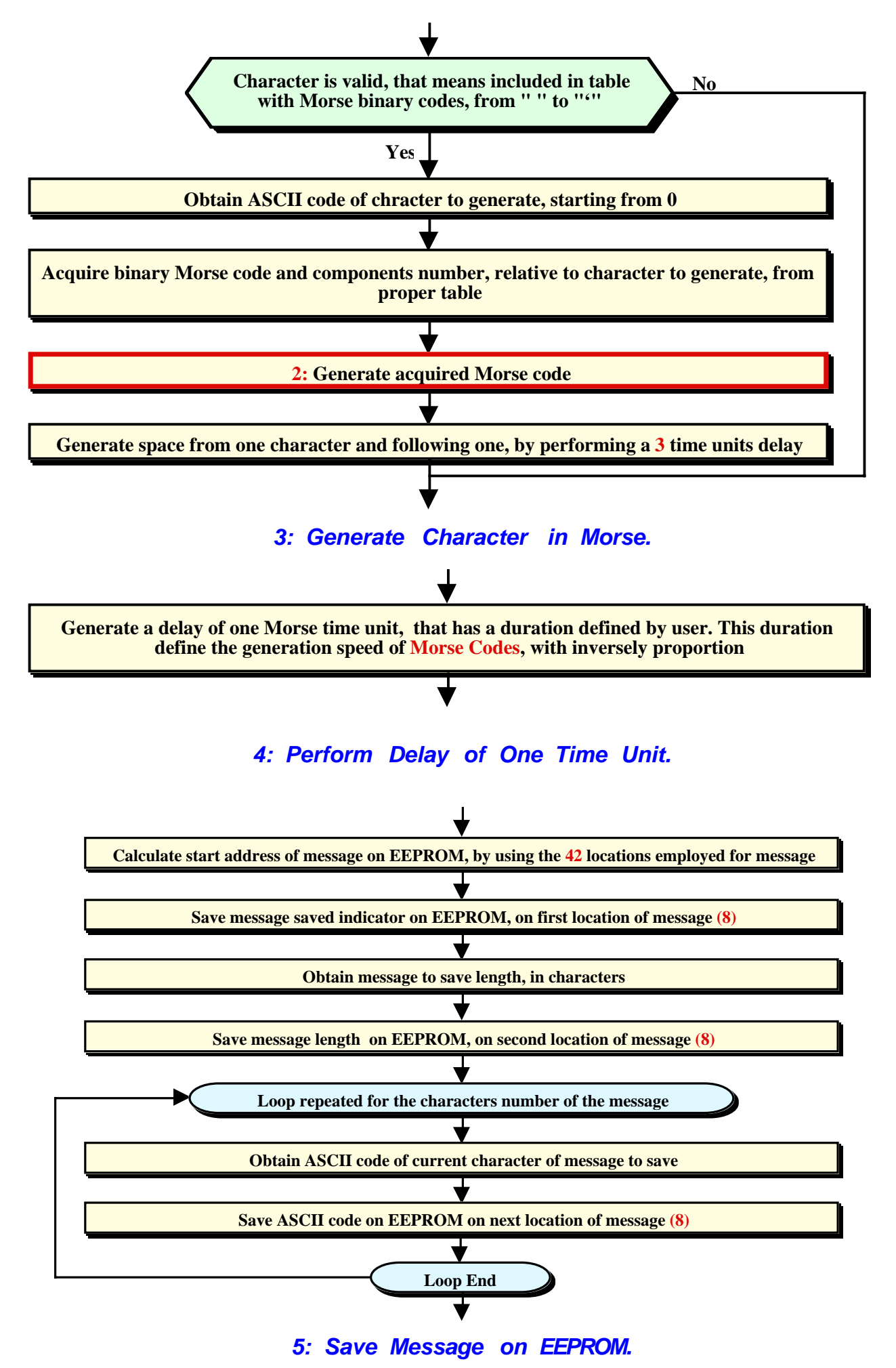

<sup>59</sup>

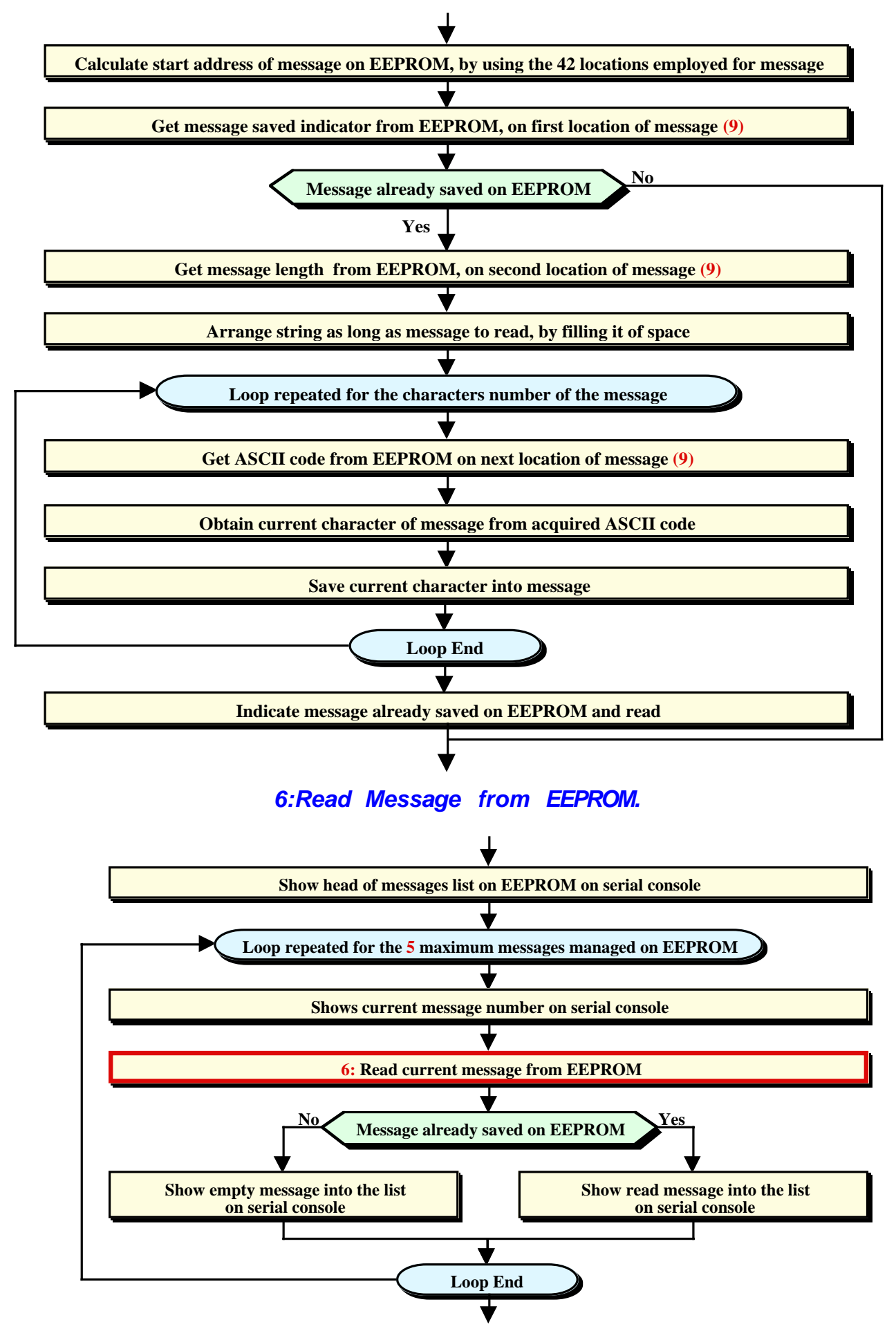

**7: Show Current Messages Saved on EEPROM.**

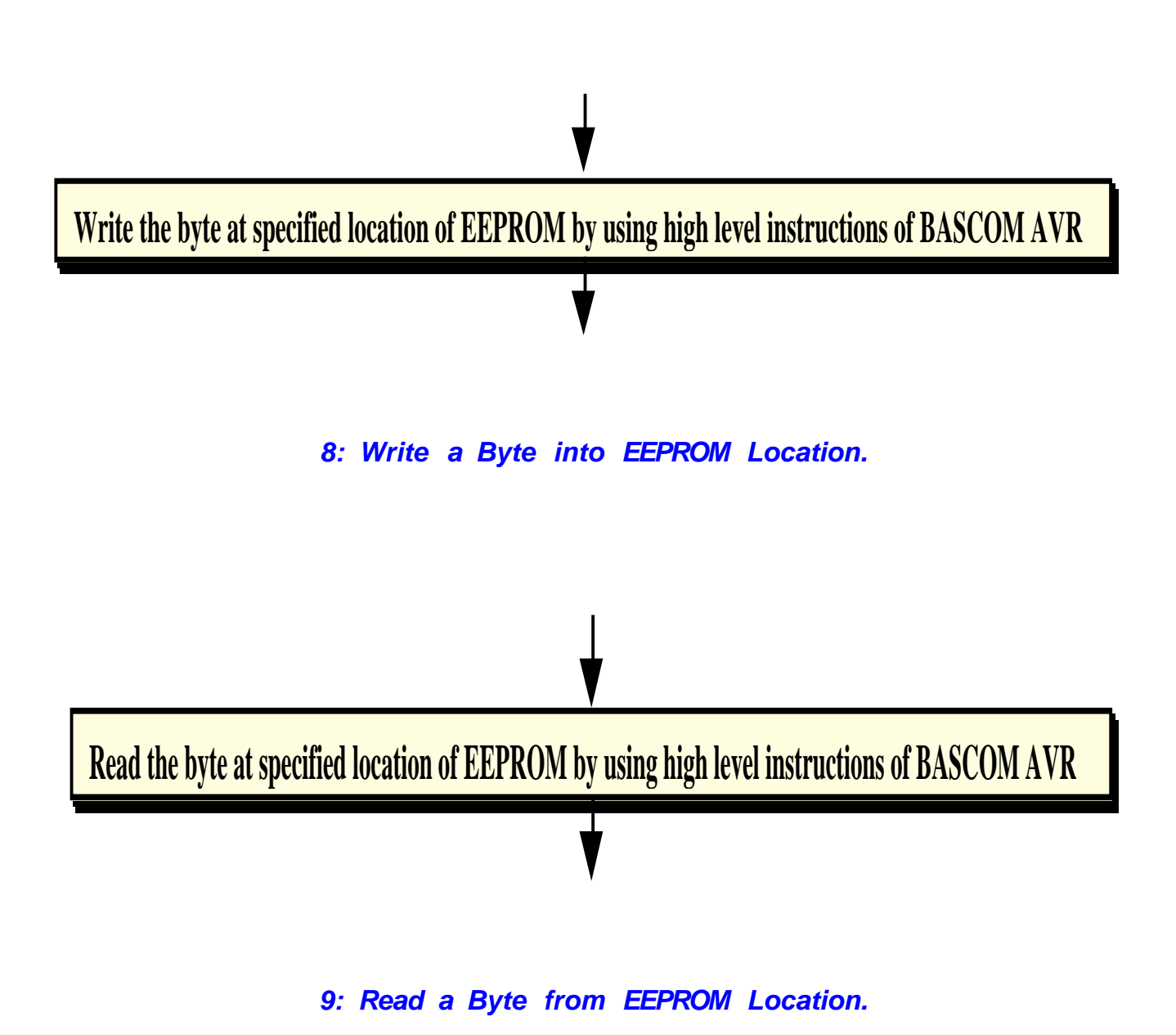

61